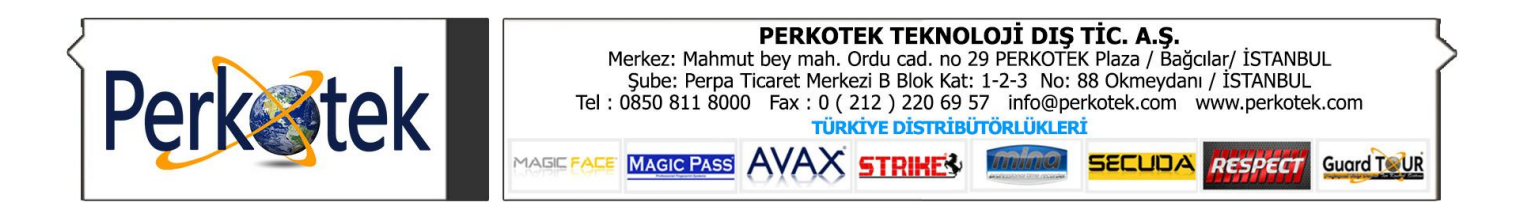

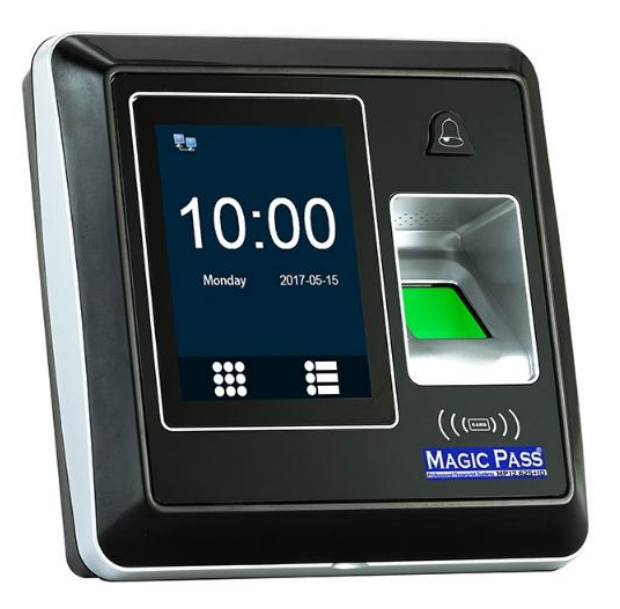

# MAGIC PASS 12.625 ID KULLANIM KILAVUZU

### **KULLANICI KAYDETME :**

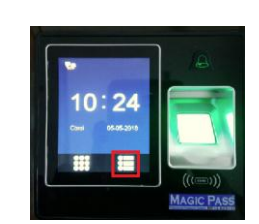

**ADIM 1 : Kırmızı renkle işaretlenen menü tuşuna basılır.**

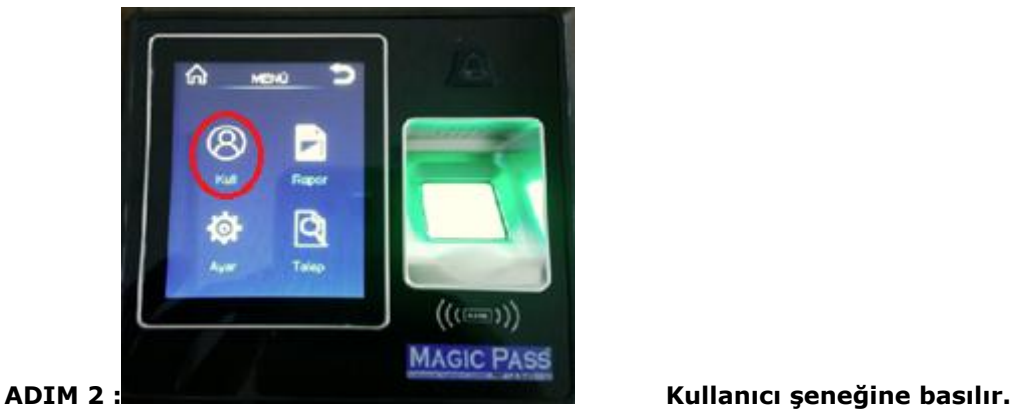

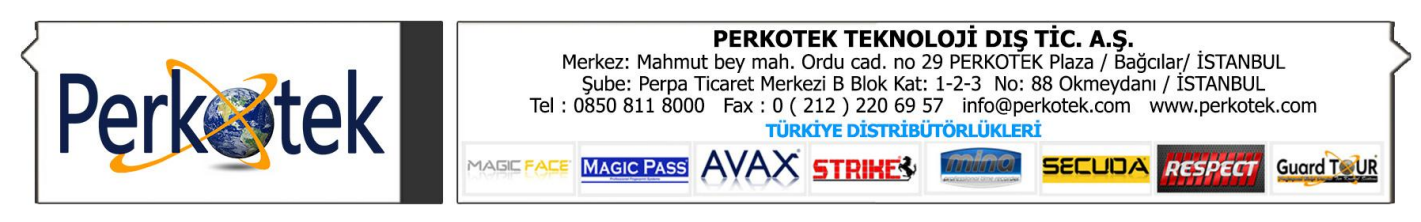

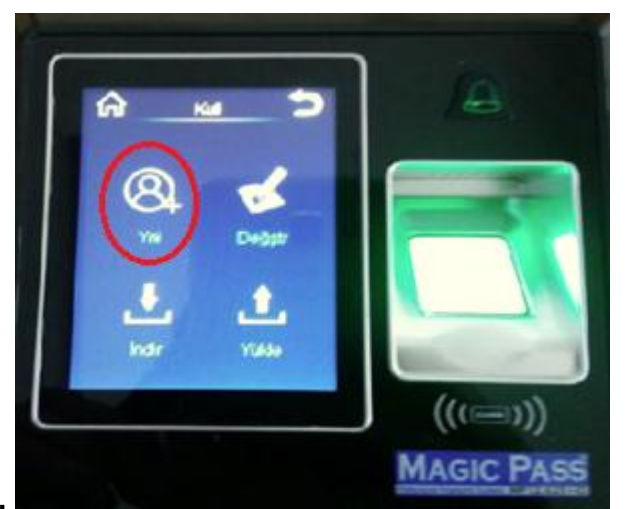

**seçeneğine basılır.**

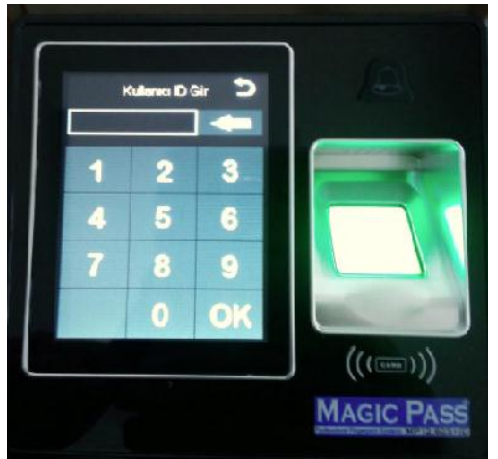

**ADIM 4 :** Karşımıza gelen ekranda kaydedeceğimiz kullanıcya ait olan ID numarası otomatik olarak verilir. ( Bu ID numarası her kullanıcı için eşsizdir. Kullanıcının ID numarası değiştirilemez.) OK seçeneğiyle işleme devam edilir.

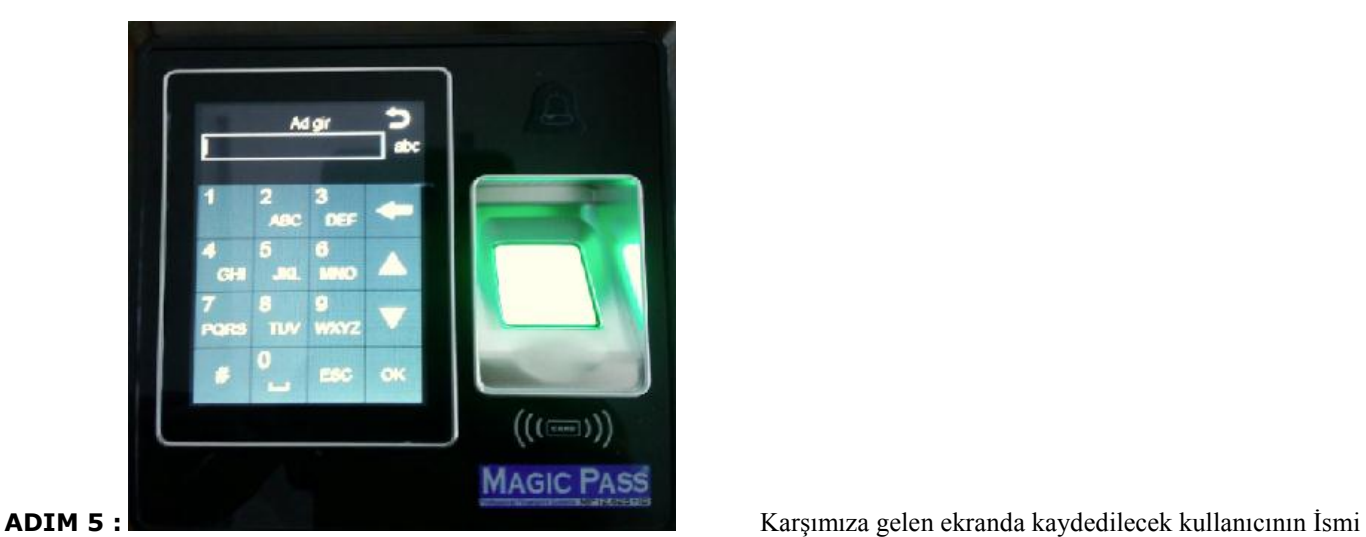

girilip " OK " tuşuna basılır.

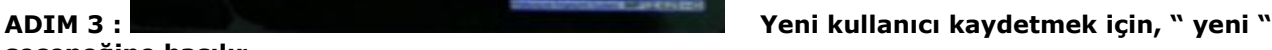

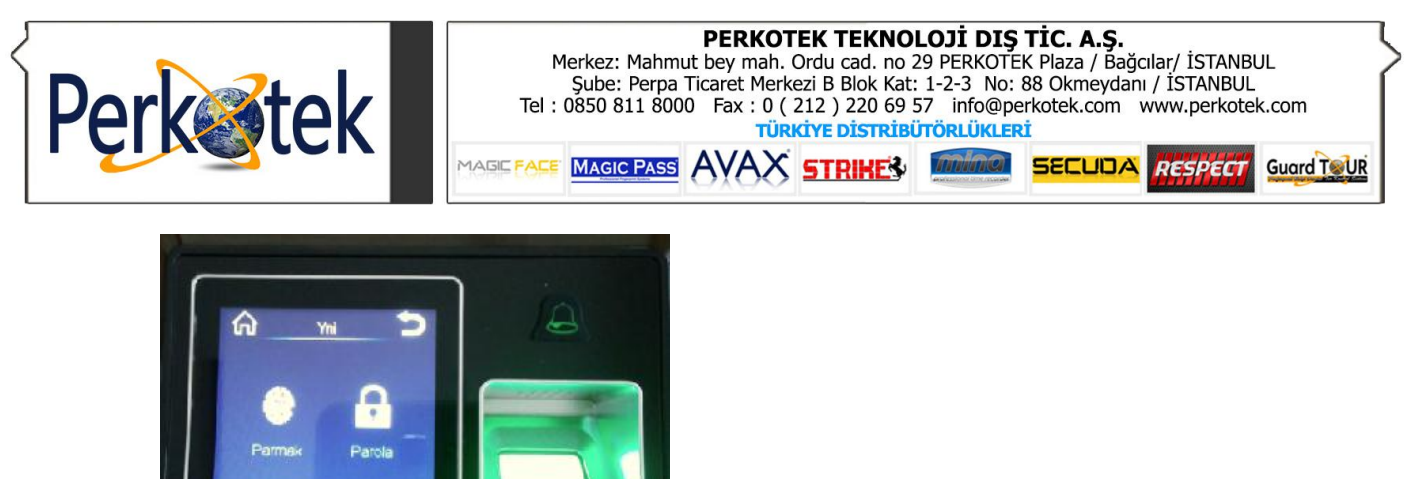

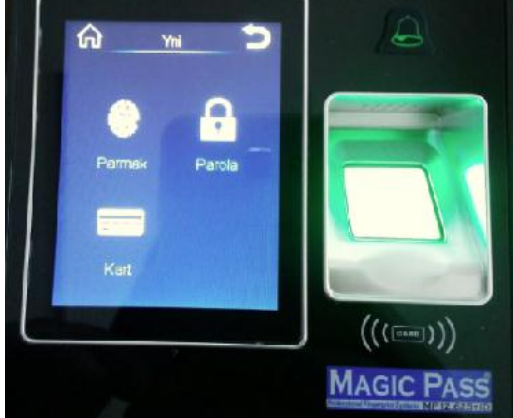

**ADIM 6 :** Karşımıza gelen ekranda kaydedilecek kullanıcıya ekrandaki seçeneklerden hangisi tanımlanacaksa o seçenek seçilir. (Örnek : Parmak, Kart, Parola.)

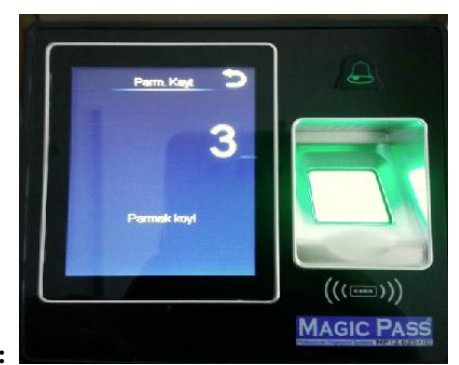

kullanıcının 3 defa parmak okutulması istenir.

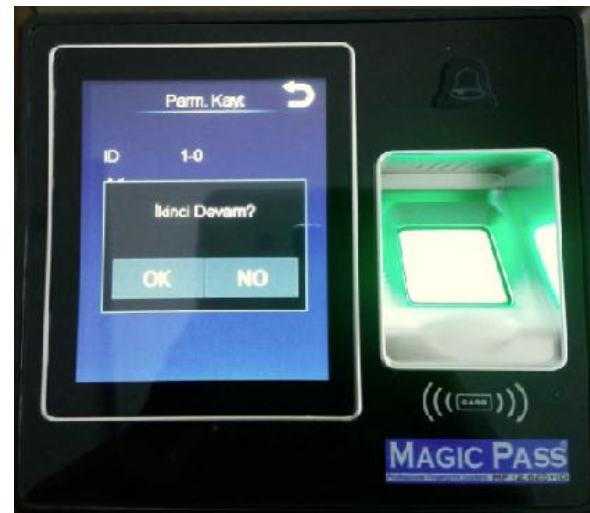

**ADIM 7 :** Parmak seçeneği seçilirse, karşımıza gelen ekranda kaydedilecek

**ADIM 8 :** Kullanıcının parmağı 3 defa okutulduktan sonra karşımıza

gelen bu ekranda " OK " seçeneği seçilirse, aynı kullanıcının farklı olarak 2. Parmak izi kaydıda yapılabilir. Sadece tek parmak izi kaydı yeterli ise " NO " seçeneğine basılarak, ana ekrana çıkış yapılıp kayıt tamamlanır.

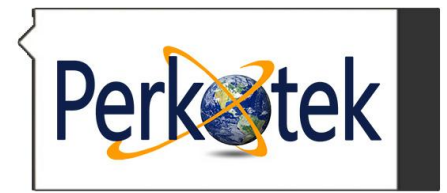

**PERKOTEK TEKNOLOJİ DIŞ TİC. A.Ş.**<br>Merkez: Mahmut bey mah. Ordu cad. no 29 PERKOTEK Plaza / Bağcılar/ İSTANBUL<br>Sube: Perpa Ticaret Merkezi B Blok Kat: 1-2-3 No: 88 Okmeydanı / İSTANBUL<br>Tel : 0850 811 8000 Fax : 0 ( 212 ) 2 MAGIC PASS AVAX STRIKE3 MINIMICA SECUDA RESPECT **Guard TOUR** MAGIC FACE<sup>®</sup>

## **CİHAZA İP ADRESİ TANIMLAMA :**

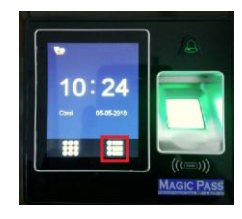

**ADIM 1 : Kırmızı renkle işaretlenen menü tuşuna basılır.**

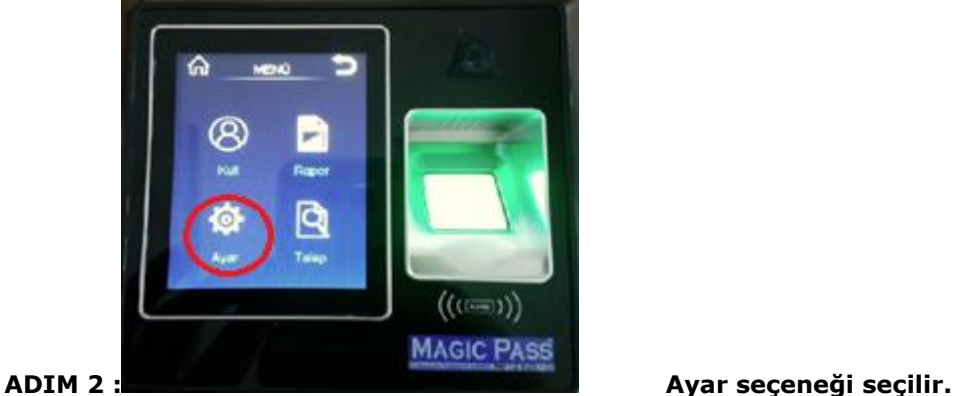

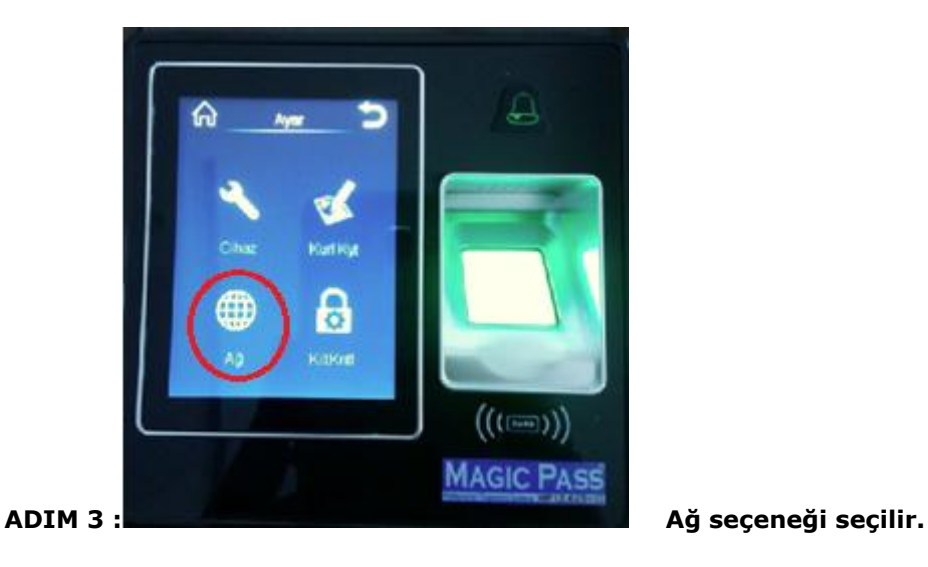

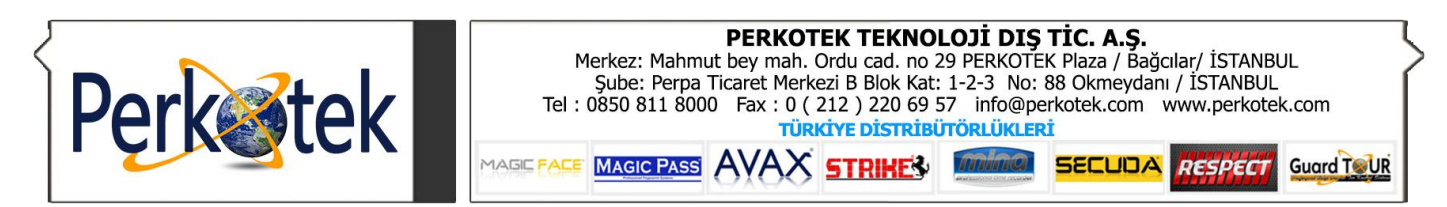

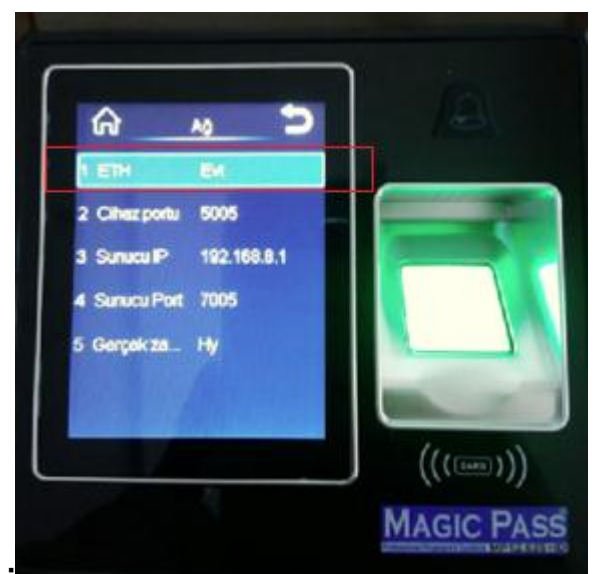

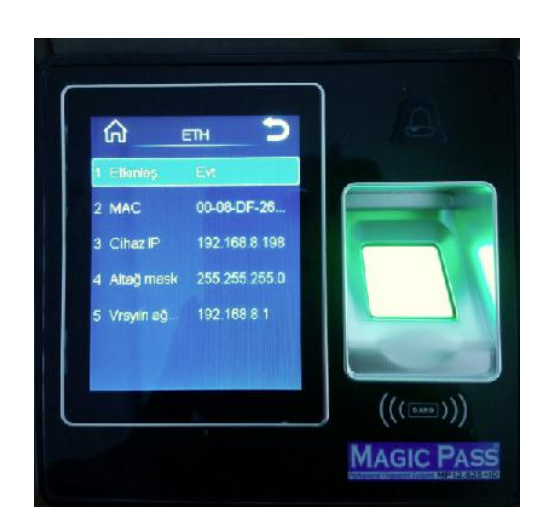

**ADIM 4 : " ETHERNET " seçeneği seçilir.**

**ADIM 5 : Bu ekranda gerekli ayarlamalar yapılır.**